# **华中农业大学横向科研业务办理指南**

(提示:该指南适用于目前系统开发程度,此版本会随着后续系统开发上新功能,进行不定期更新……,请持续关注)

# 一、横向收入合同签订……………………………1

- 二、横向项目经费认领································7
- 三、横向项目合同变更································11
- 四、横向项目支出合同签订························13
- 五、横向项目经费外拨································15
- 六、横向业务用章申请································17

# **一、横向收入合同签订**

### **1.拟定横向收入合同**

科研人员与事(企)业单位就合作内容协商并拟定合同文本,模板可参考"<mark>附件1.华中农业大学(横向科研项目)技术合同参考范本"。</mark>

#### **2.线上审核合同**

登录"华中农业大学科研管理系统",进入服务大厅,按照以下操作录入合同基本信息,进行线上审核。

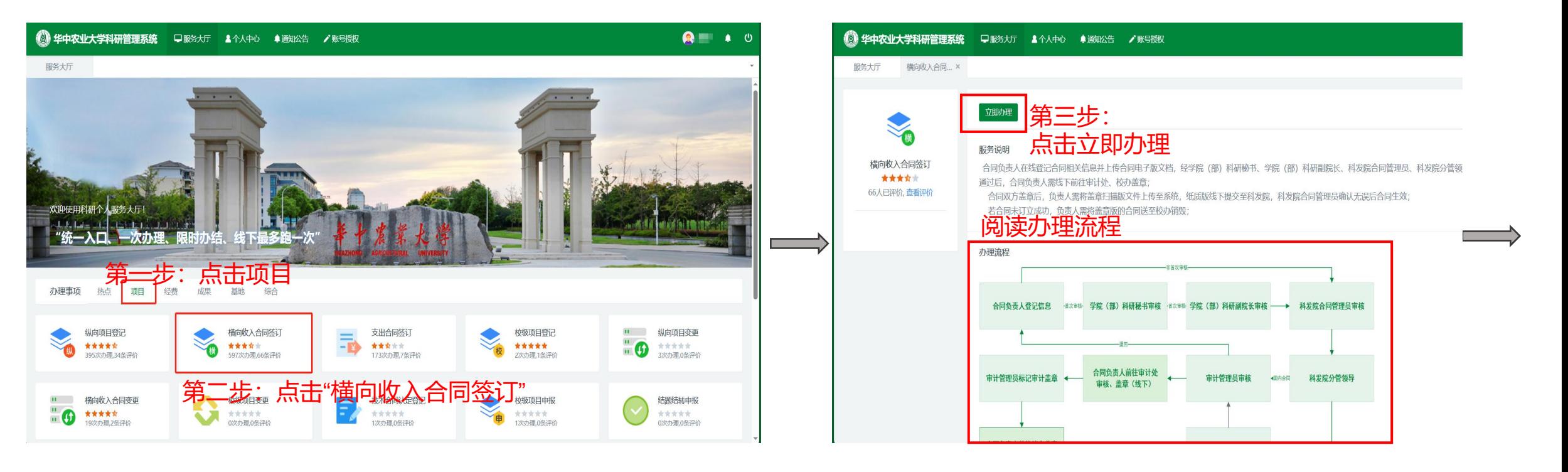

#### 第四步:按流程提示填写相应信息,如图所示:

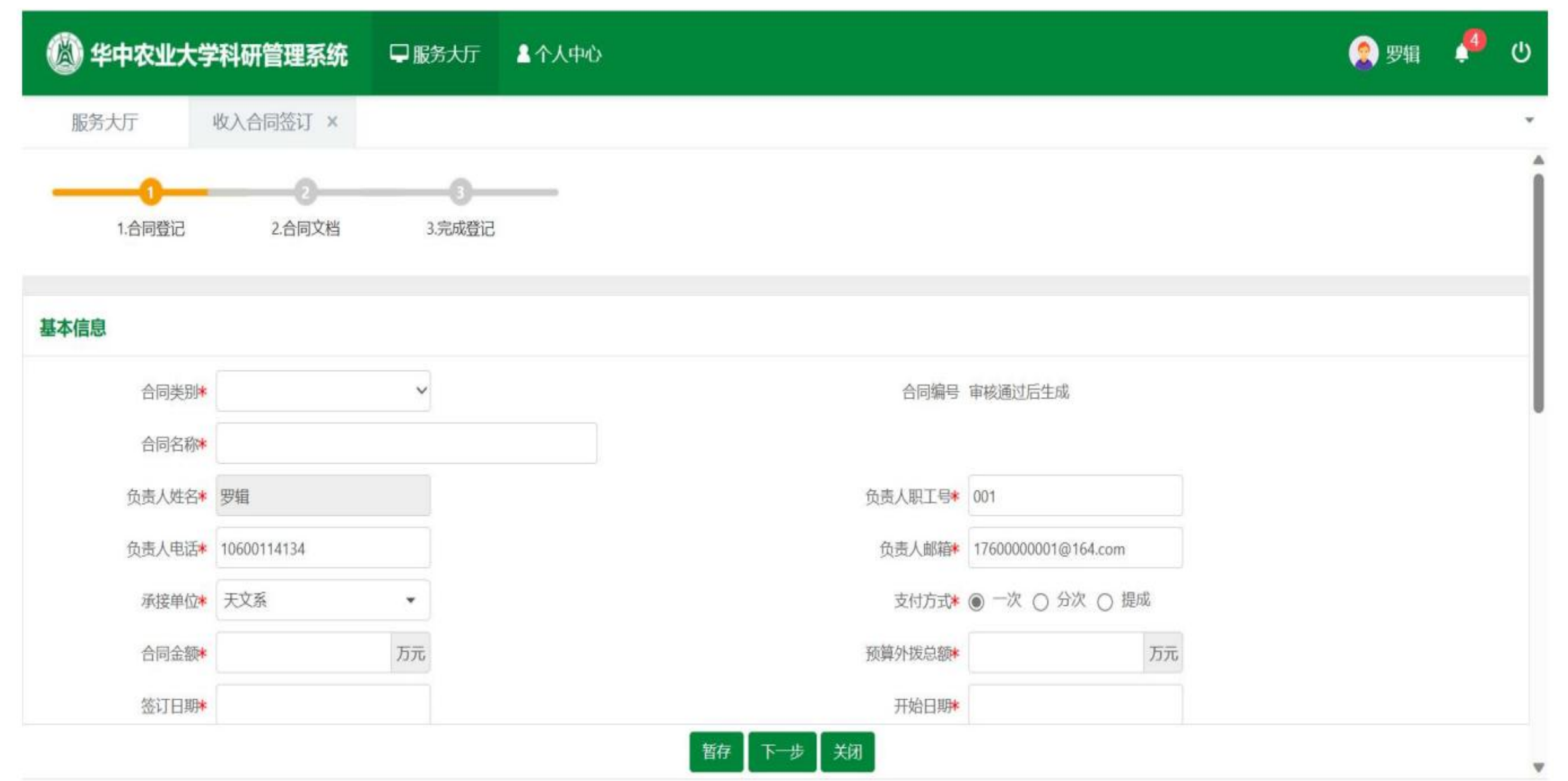

## 第五步:上传合同文档

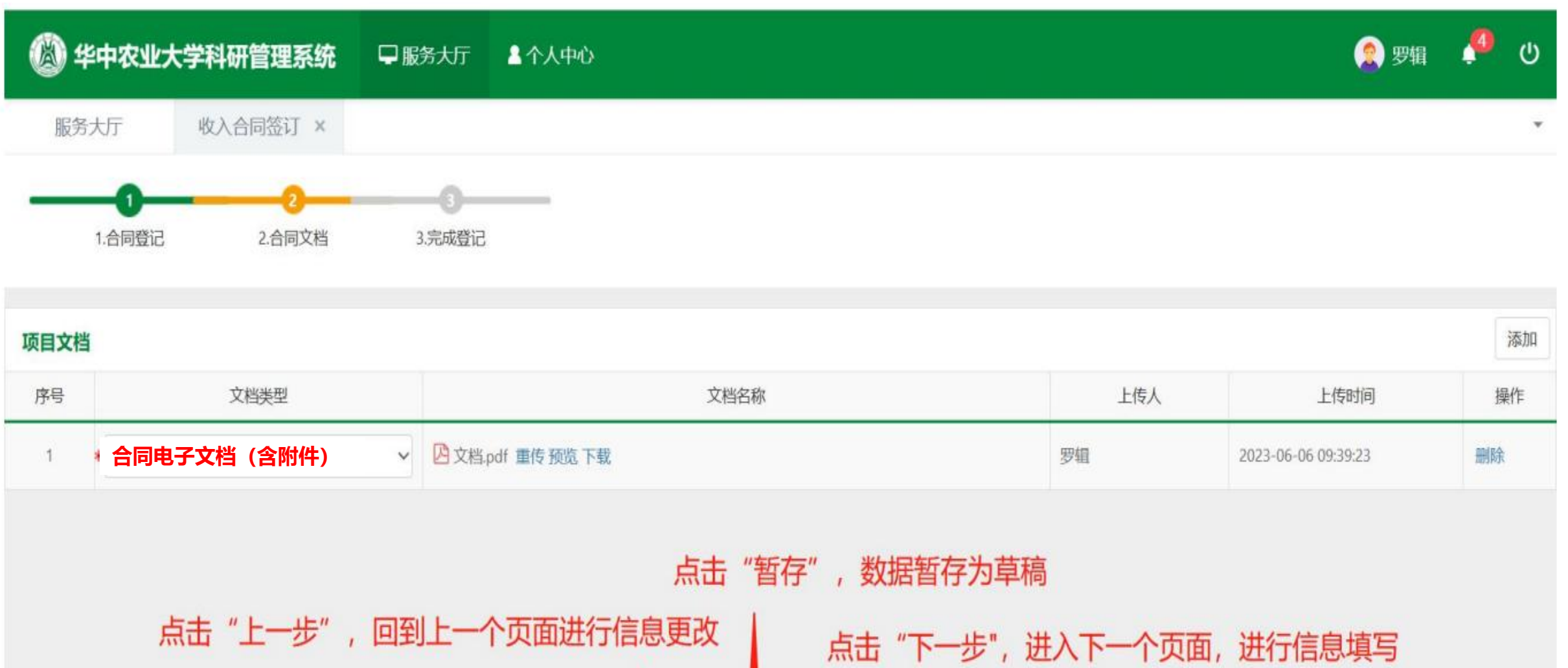

下步关闭

暂存

上一步

\_\_ 点击"关闭", 退出收入合同签订页面

#### 第六步:提交数据,流转至下一级审核

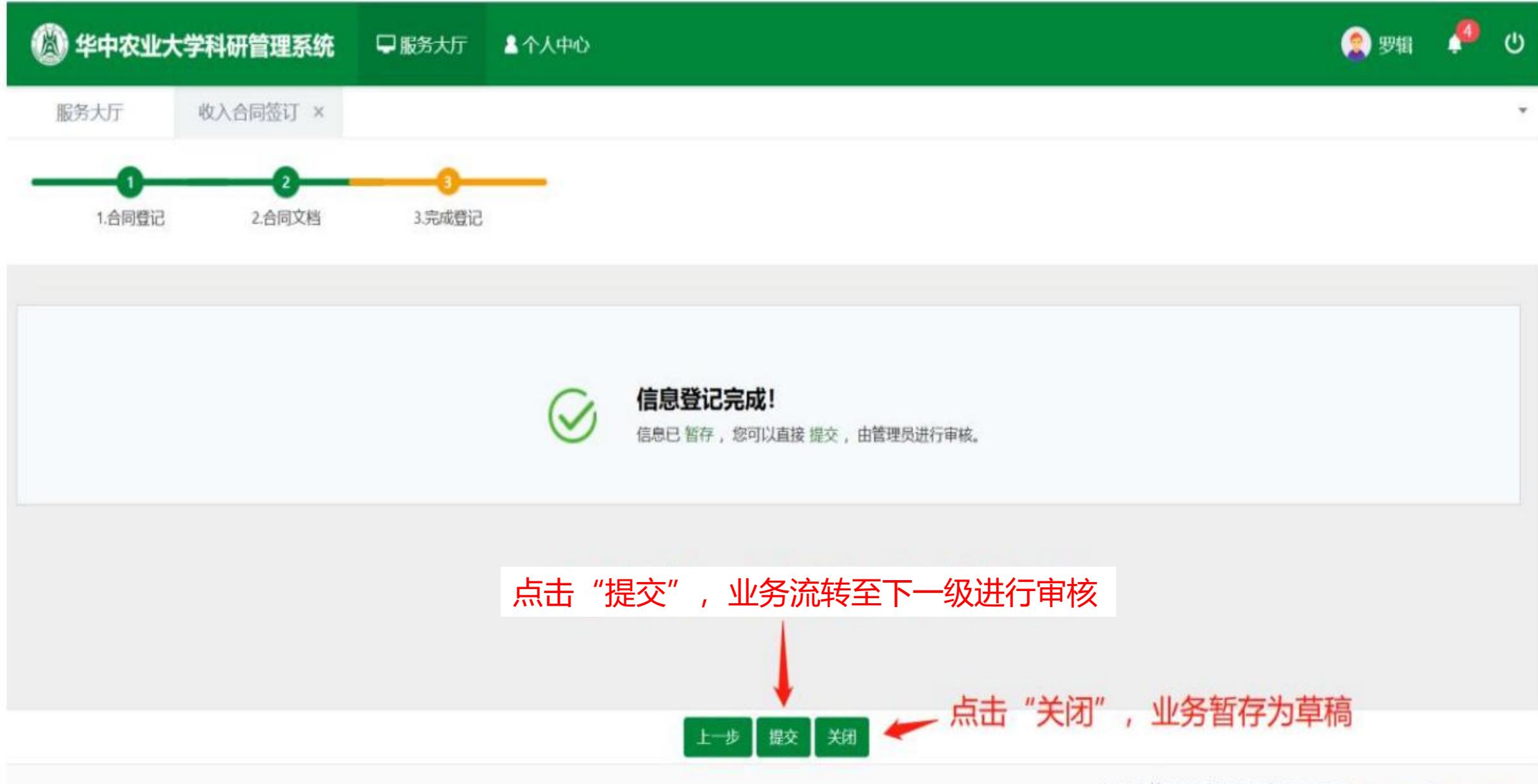

#### 第七步:关注审核流程,及业务下方红字提示,按审核人意见修改合同文本后去相应科室盖章

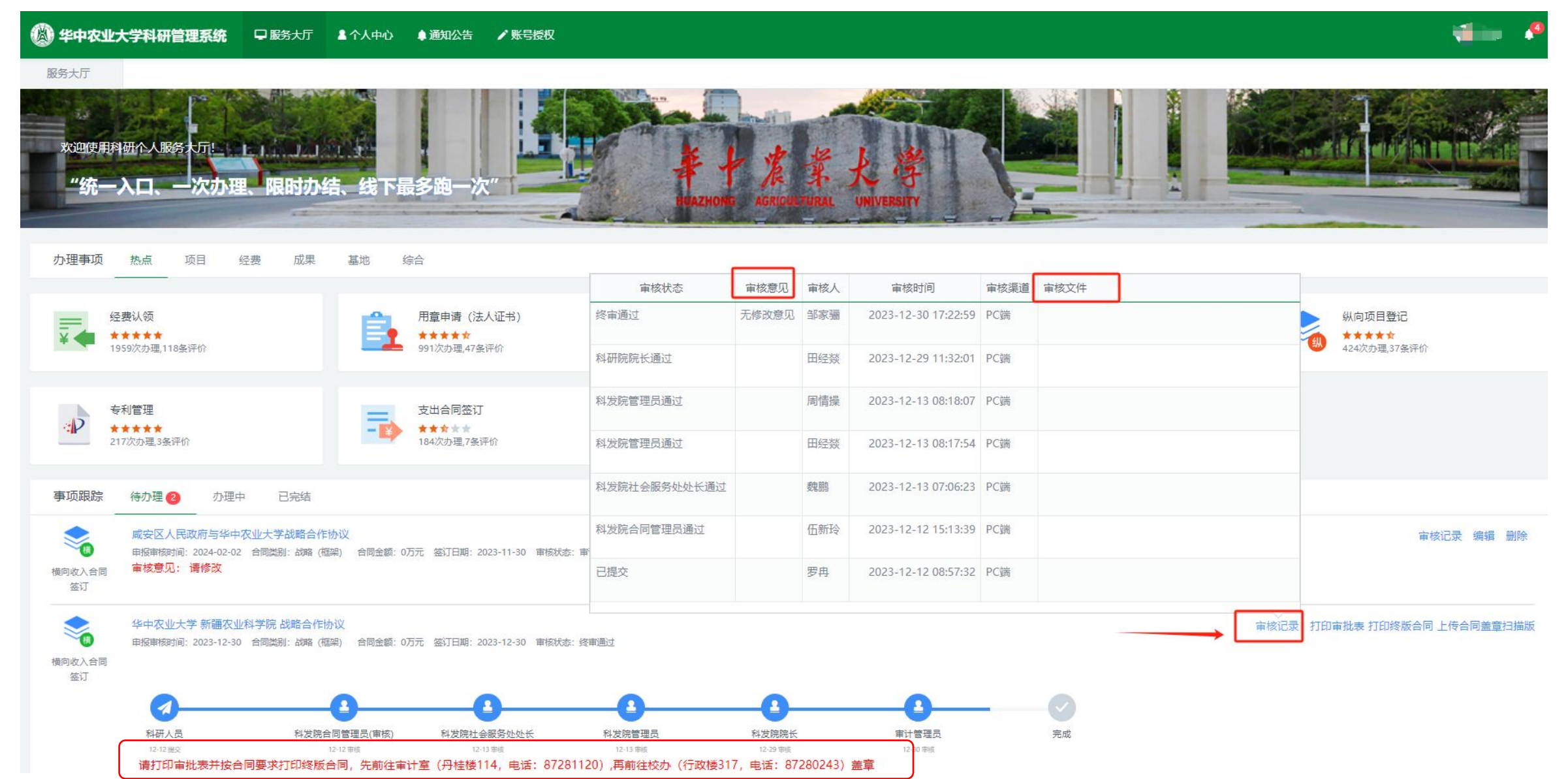

## **3.横向收入合同生效**

项目文档

序号

 $1$ 

 $2.5$ 

合同盖章扫描版 海外合作方资质证明

第一步:终审通过,合同经过双方盖章后,项目负责人操作如下上传合同盖章扫描版文件

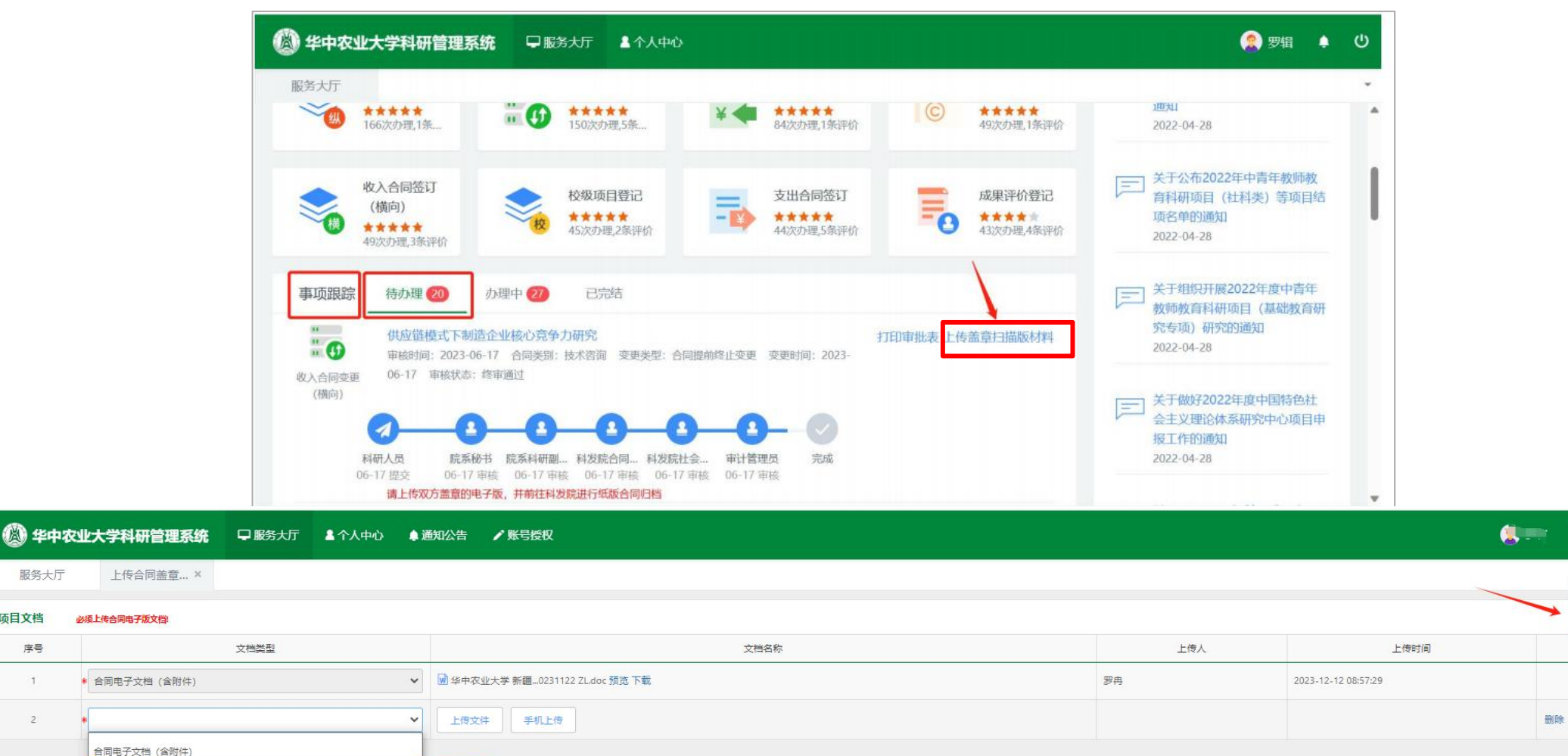

添加

操作

第二步: 将纸质版"合同原件"提交至**行政楼114**存档, 经合同管理员在系统中对该项目进行"合同生效"处理后, 显示"完成"且 项目变成"在研"状态,方能办理后续的经费入账等其他系列业务。 **6**

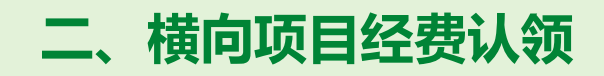

# **1.线上操作认领经费**

添水号  $\Box$ 

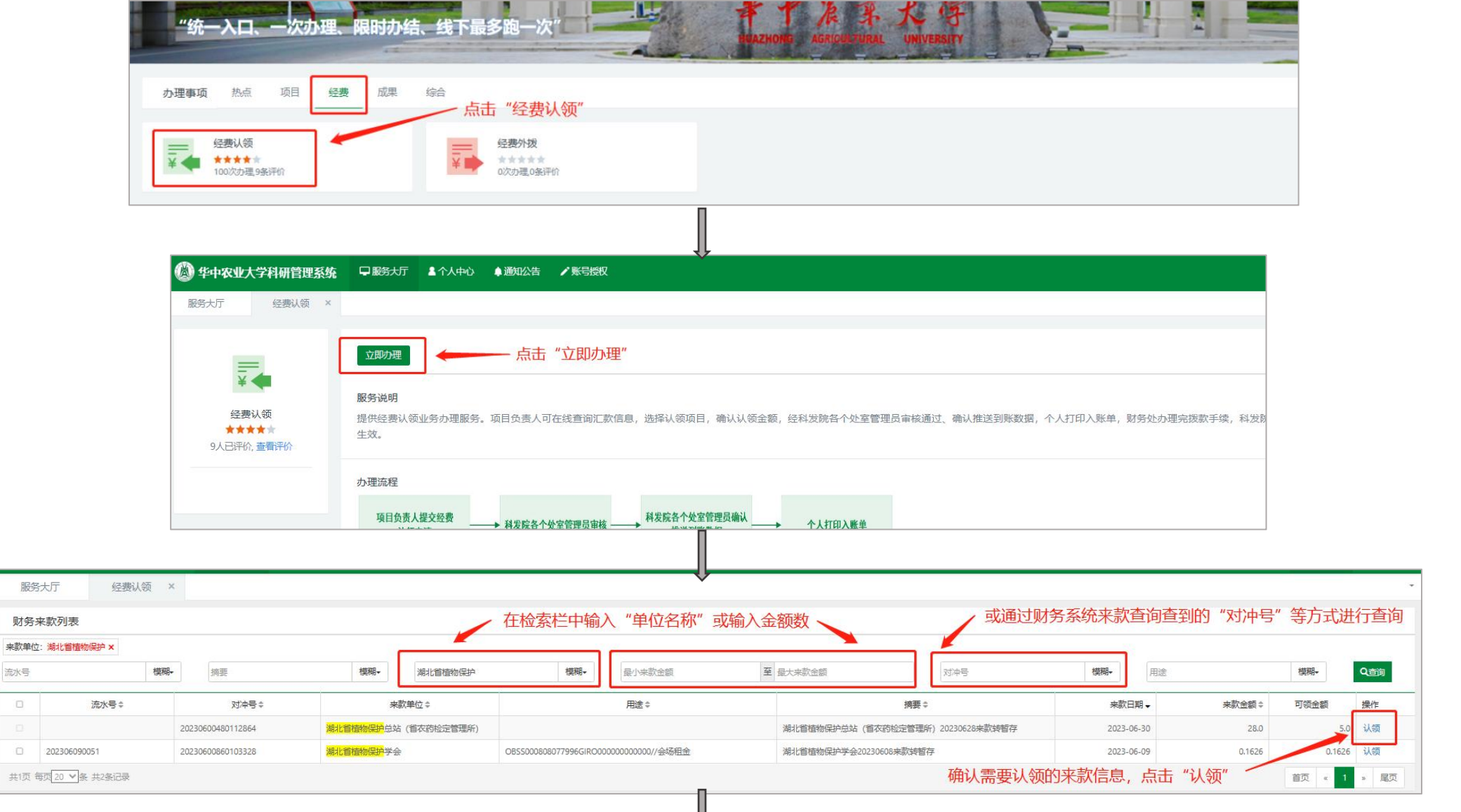

⇓

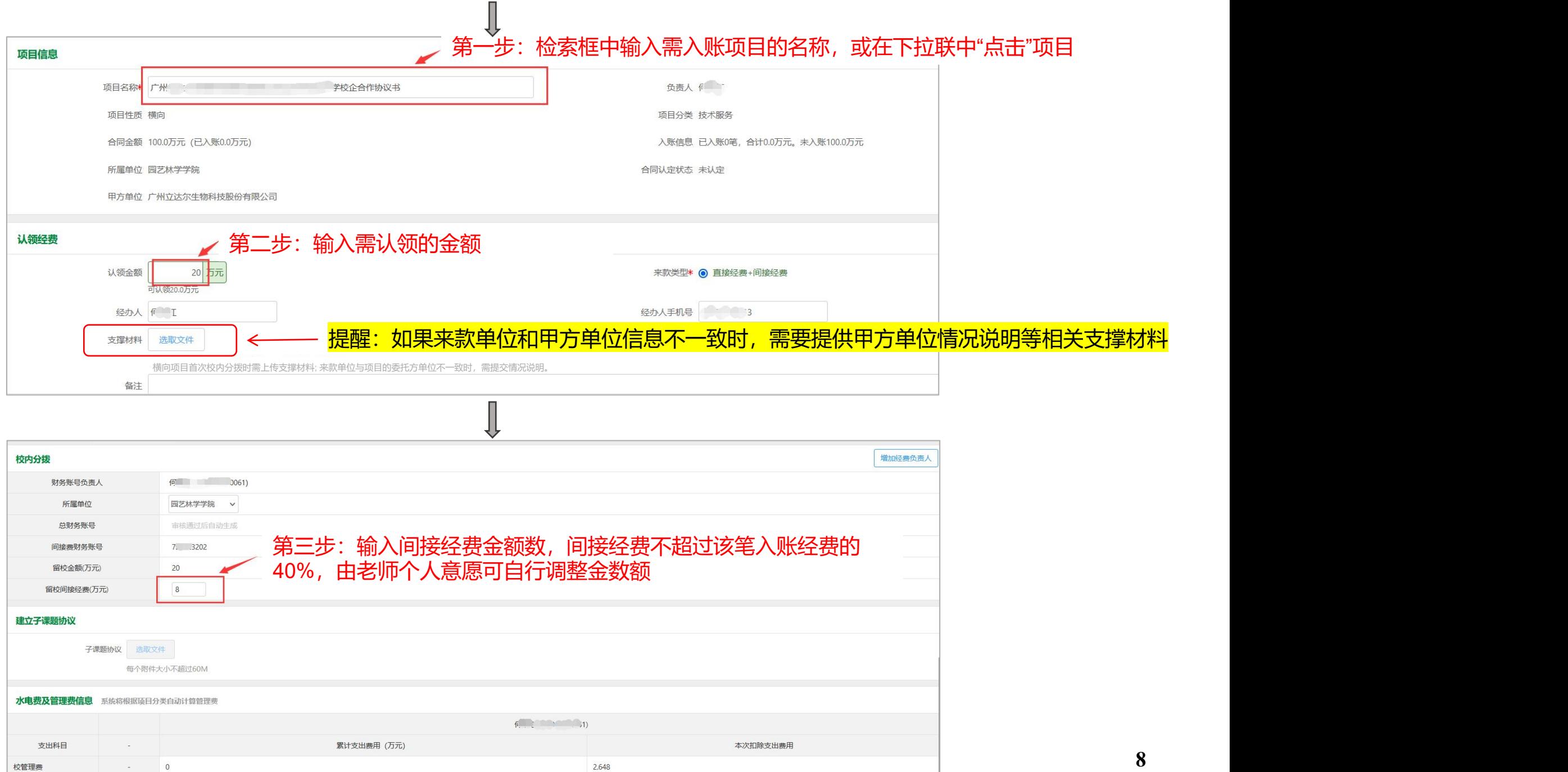

2.648

校管理费

#### 若经费需分账给校内其他老师,在认领经费时的其他操作如上述不变,在**"**校内分拨**"**栏进行以下操作:

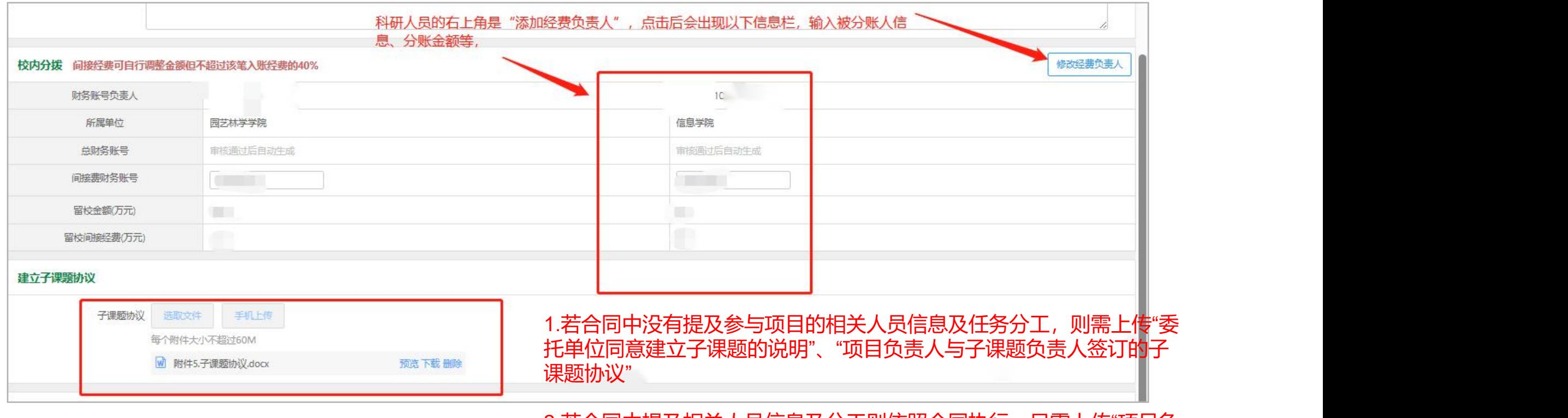

#### 2.右台同中提及相关人员信息及分工则依照合同执行, 只需上传"项目负 责人与子课题负责人签订的子课题协议"

——委托单位同意建立子课题的说明,参考<mark>"附件 2 委托单位关于同意项目建立子课题的说明"</mark>,需甲方单位同意并盖章; ——项目负责人与子课题负责人签订的子课题协议,参考<mark>"附件 3 子课题协议参考范本"</mark>,双方学院分管科研副院长签字并盖学院章。

## **2.线下到财务办理入账**

待审核通过后,项目负责人可在科研系统【事项跟踪】-【已完结】中找到该条经费认领业务,右上角打印"入账通知单" 携带"入账通知单**"**先到丹桂楼 209 室办理发票业务,再到丹桂楼 315 室办理经费入账。

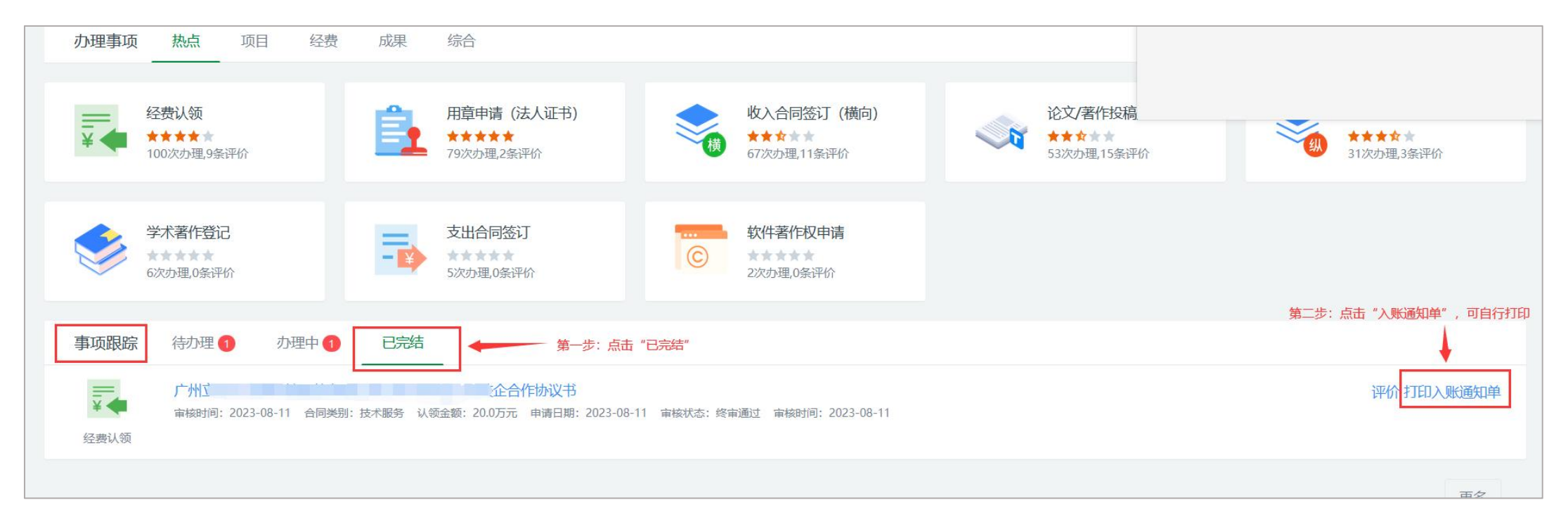

## **3.预开发票业务**

若甲方单位未打款到校,需提前开发票后再打款经费,请填写<mark>"附件4 预开发票申请表暨承诺函",</mark>直接前往丹桂楼209室 办理发票。

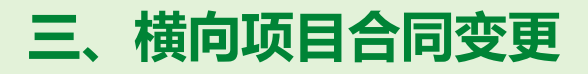

对于已终审通过的横向项目,若因实际情况需合同信息进行变更时,合同负责人应进行变更申请。

一、一、**精向项**目,若因实际情况需合同信息进行变更<mark>的页目合同变更</mark><br>对于已终审通过的横向项目,若因实际情况需合同信息进行变更时,合同负责人应进行变更申请。<br>目前系统提供以下类型的变更业务:<mark>合同执行期变更、合同提前终止变更、合同金额变更、委托方变更、其他变更。</mark>

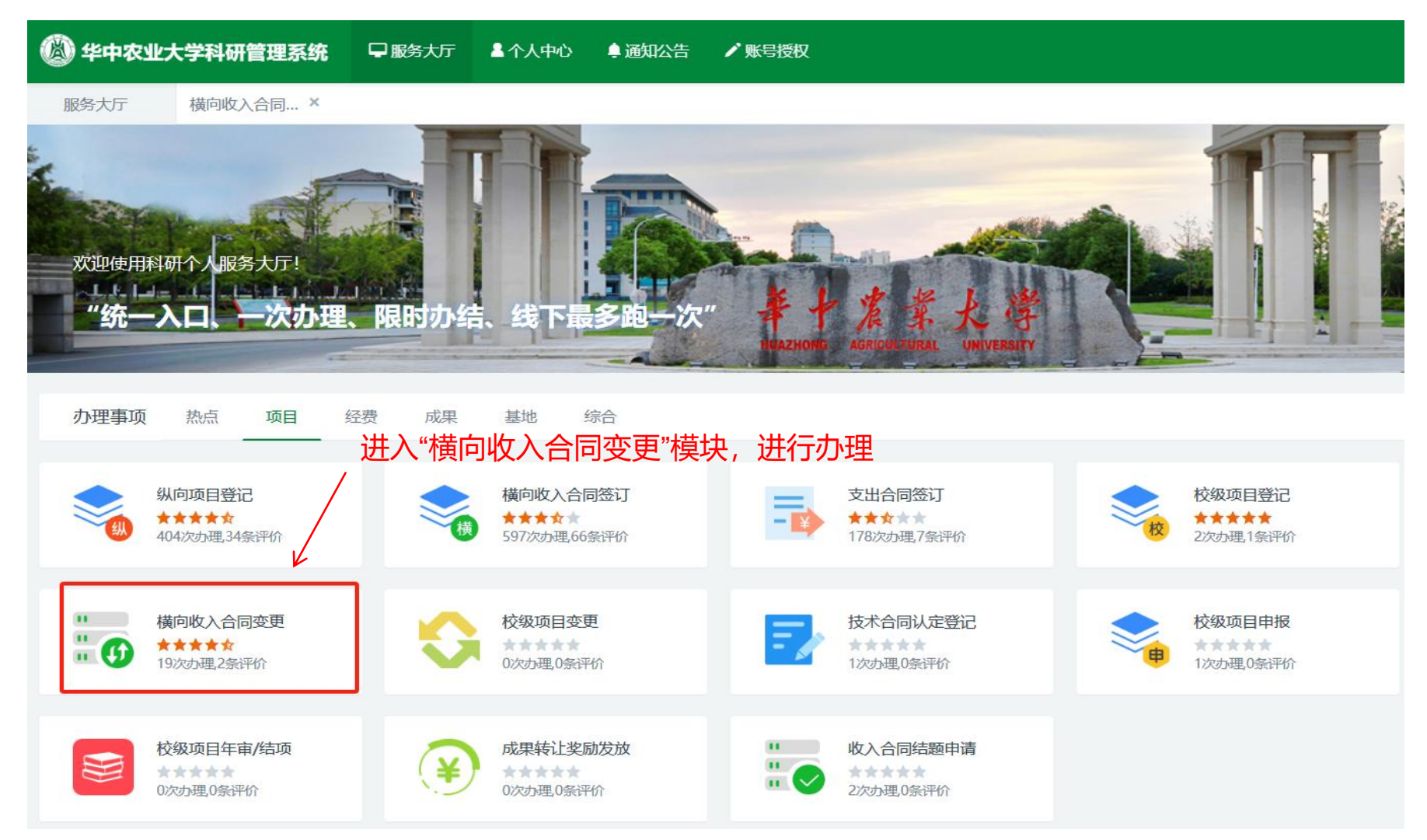

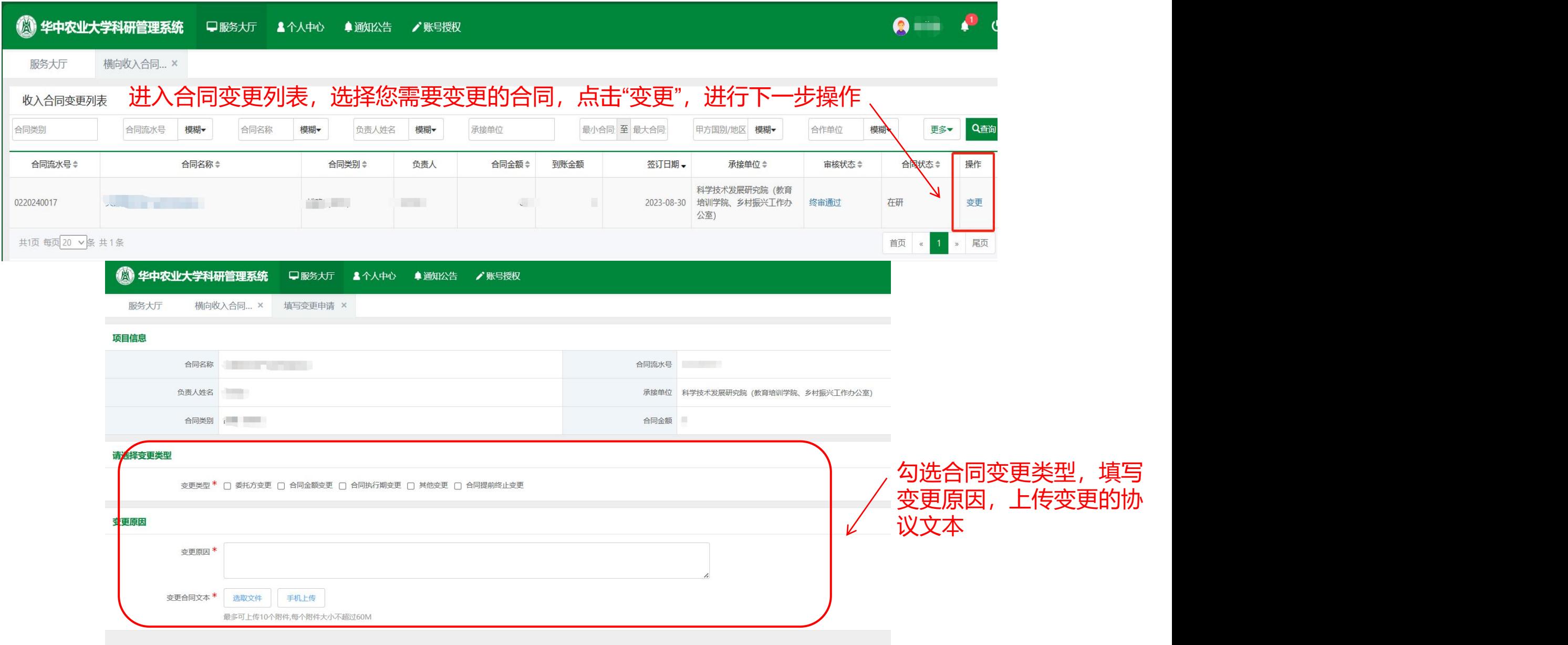

点击提交后,变更合同进入合同审核流程,同横向收入合同订立流程一样 12

对于已终审通过的横向项目,若因购置仪器设备、委托服务等情况,需从横向项目课题中以**来校报销**或**外拨经费**方式支出该笔经费; 合同负责人可从"支出合同签订"模块发起合同审核流程。 对于已终审通过的横向项目,若因购置仪器设备、委托服务等情况,需从横向项目课题中以<mark>来校报销</mark>或<mark>外拨经费</mark>方式支出该笔经费,<br>合同负责人可从"支出合同签订"模块发起合同审核流程。<br>**提醒:**以外拨经费方式支出时,需征得横向项目的委托单位同意,**允许外拨的金额**原则上**不能超过**项目经费的**30%**。

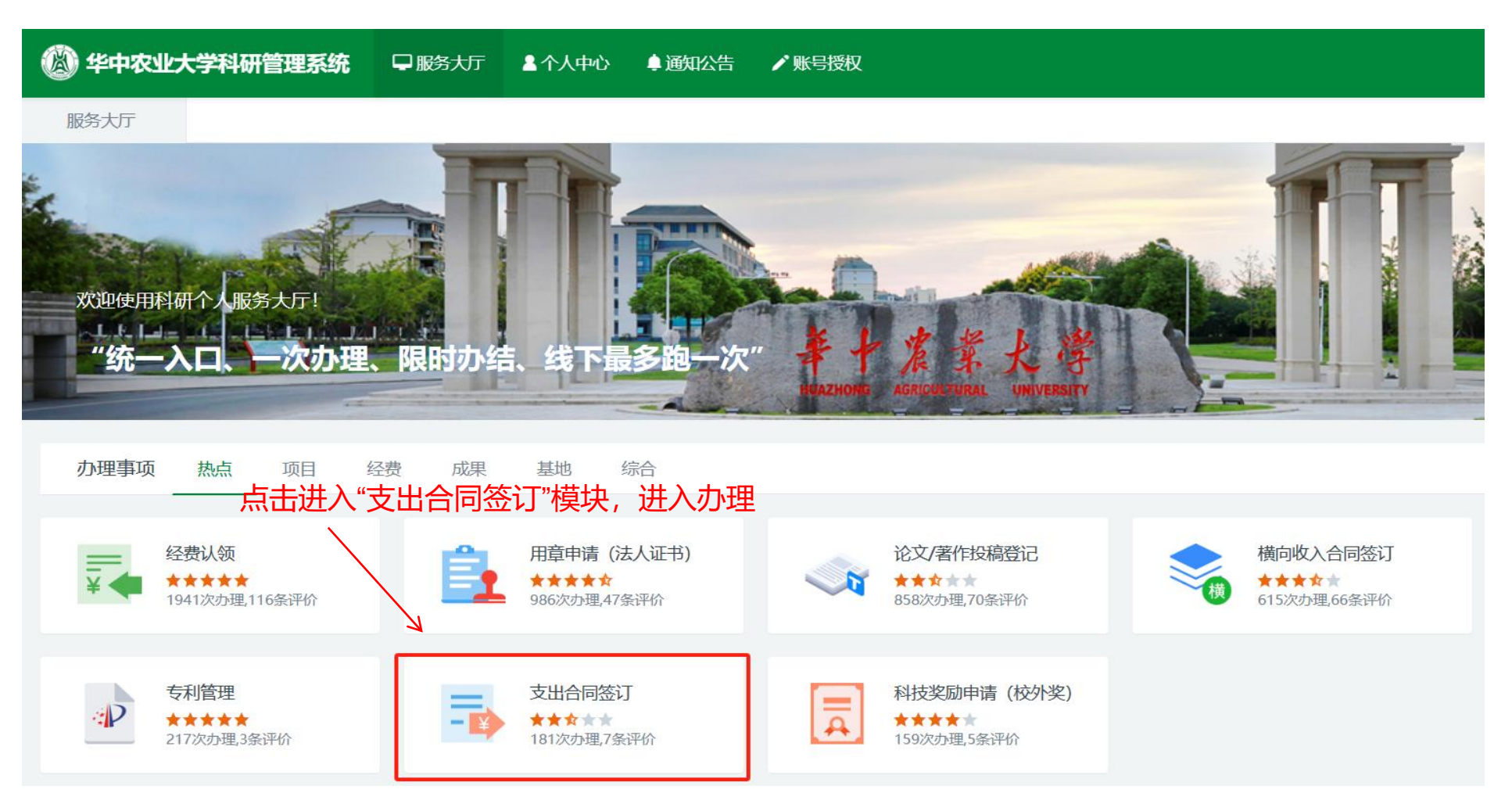

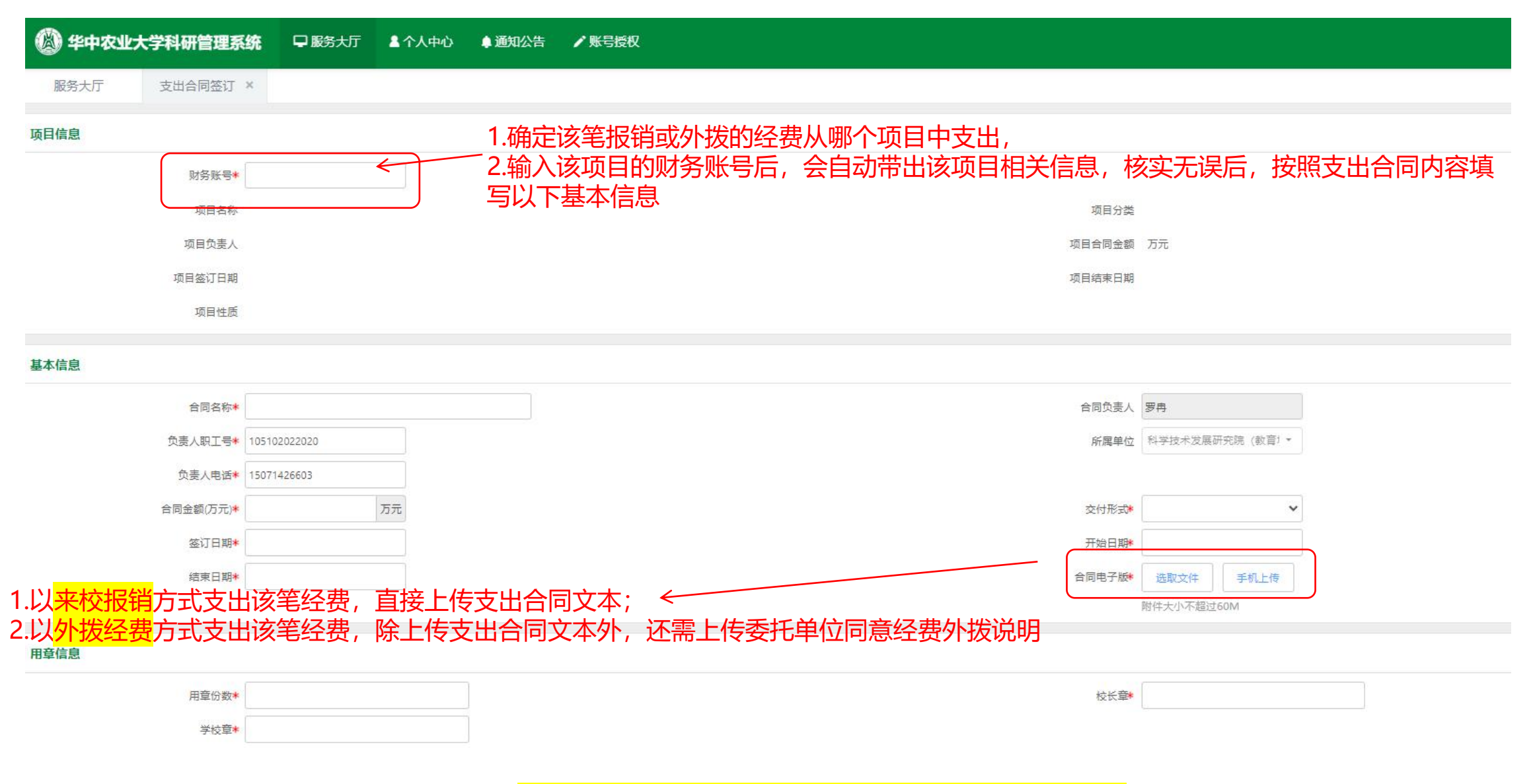

**<sup>14</sup>** ——委托单位同意经费外拨说明, 可参考"附件2 委托单位关于同意项目建立子课题的说明"

# **五、横向项目经费外拨**

对于已签订支出(外拨)合同的横向项目,可从"经费外拨"模块办理。 找到需要进行外拨的项目(合同),点击"外拨",如图所示;

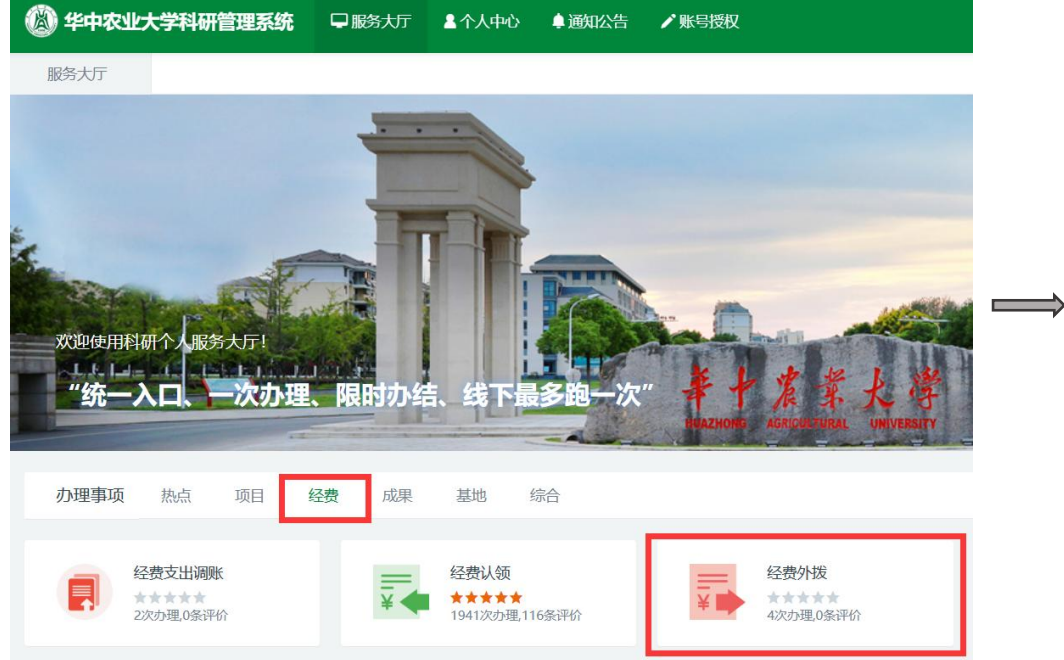

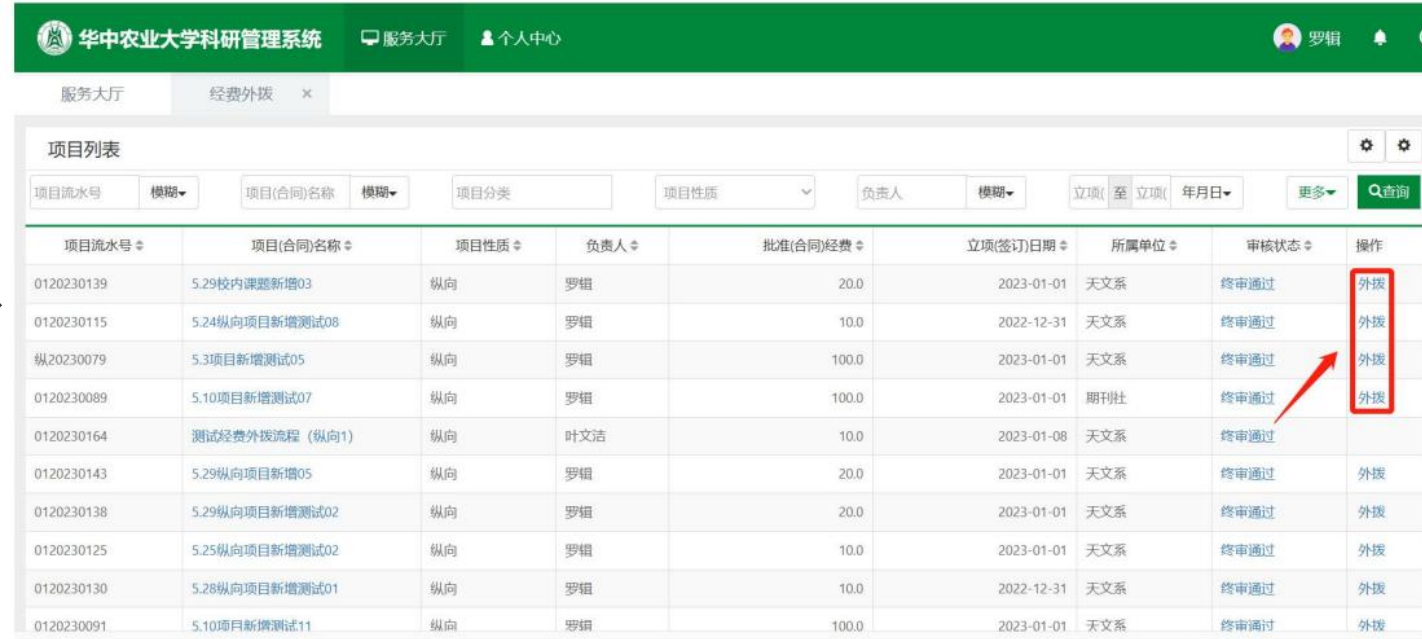

### 填写相应信息

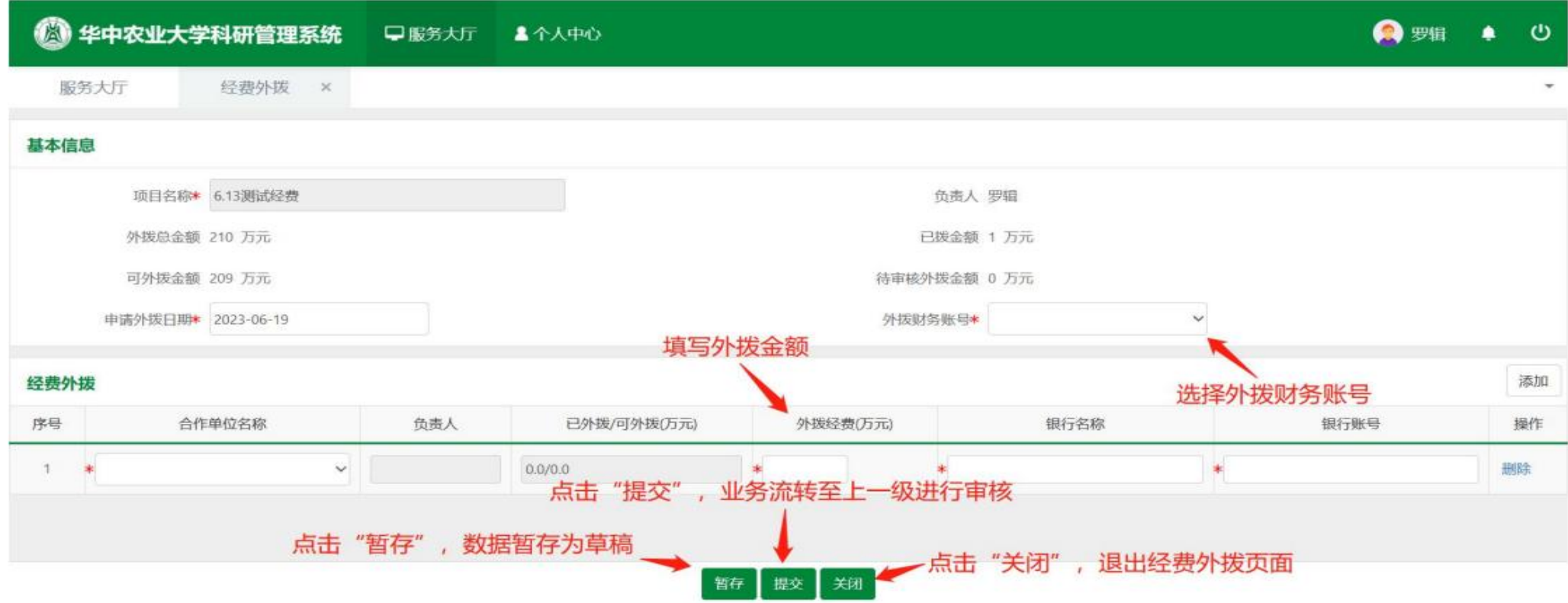

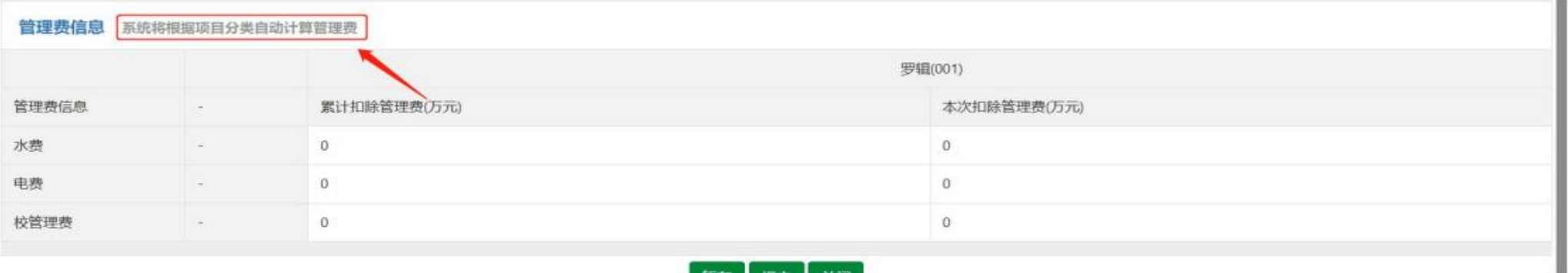

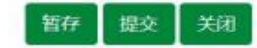

1.流转至社会服务处的综合请印受理范围:投标项目、联合体协议、相关人才选派申请等。

2.横向项目请印受理范围:在研的横向课题相关业务,横向项目的验收材料、试验方案、中期报告、年度报告、结题报告、催付横向 1.流转至社会服务处的综合请印受理范围:投标项目、联合体协议、相关人才选派申请等。<br>2.横向项目请印受理范围:在研的横向课题相关业务,横向项目的验收材料、试验方案、中期报告、年度报告、结题报告、催付横向<br>科研项目经费的函、横向科研项目来款项的征询函等。

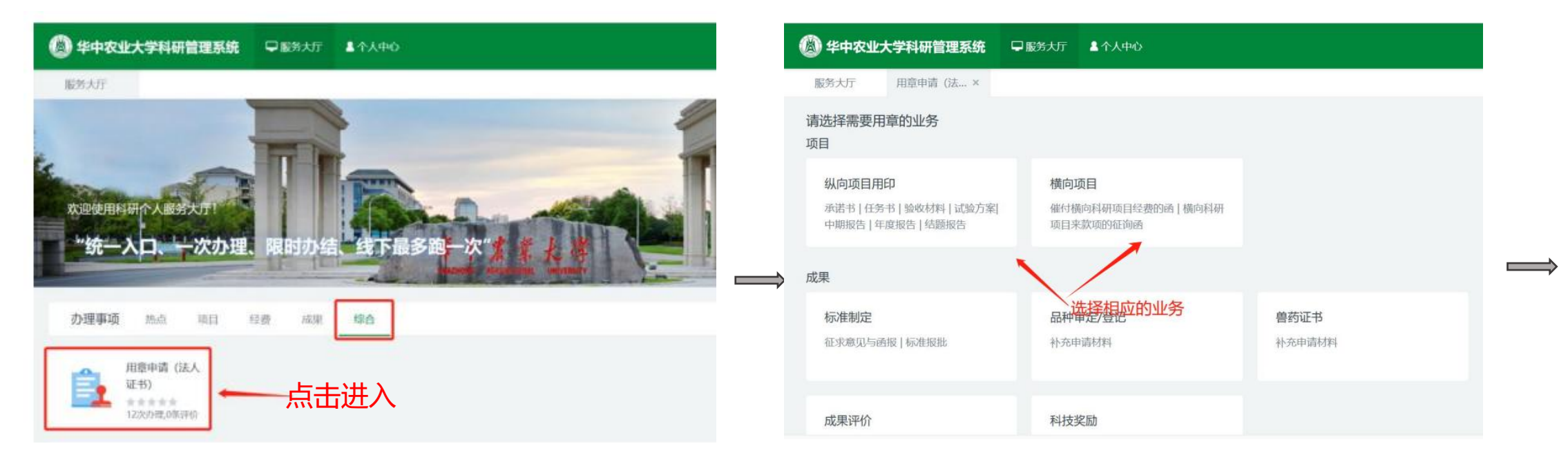

—若需催付甲方单位打款项目经费,可参考<mark>"附件8. 华中农业大学关于催付横向科研项目经费的函"</mark> ----若需甲方单位证明来款记录,可参考<mark>"附件9 华中农业大学关于横向科研项目来款项的征询函"</mark>。

#### 填写相应信息

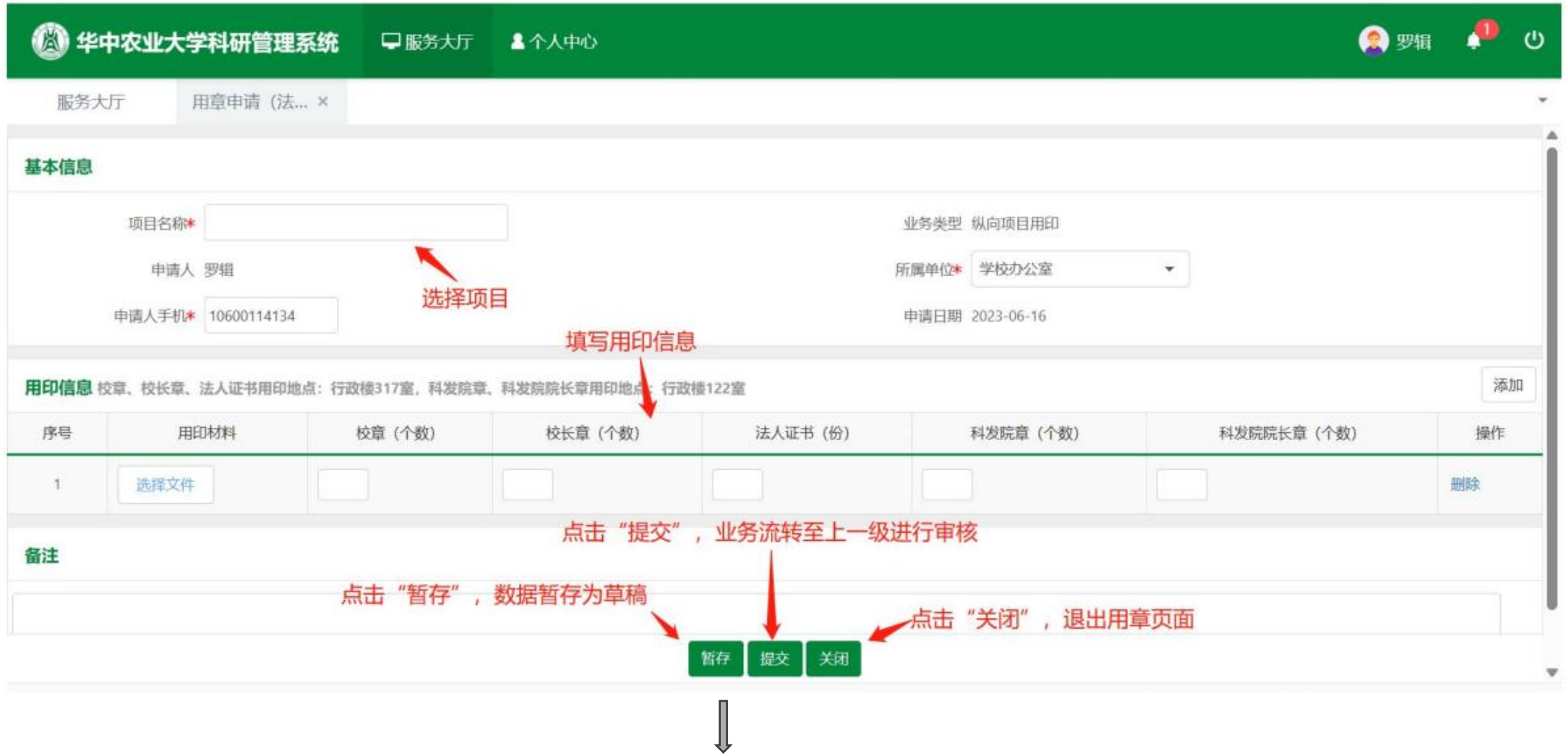

#### 可在首页【事项跟踪-办理中】跟踪查看业务的办理情况,对应科室完成审核后,

在右上角点击打印用印审核表及需盖章的相关材料至行政楼校办317室或科发院122室用印盖章。

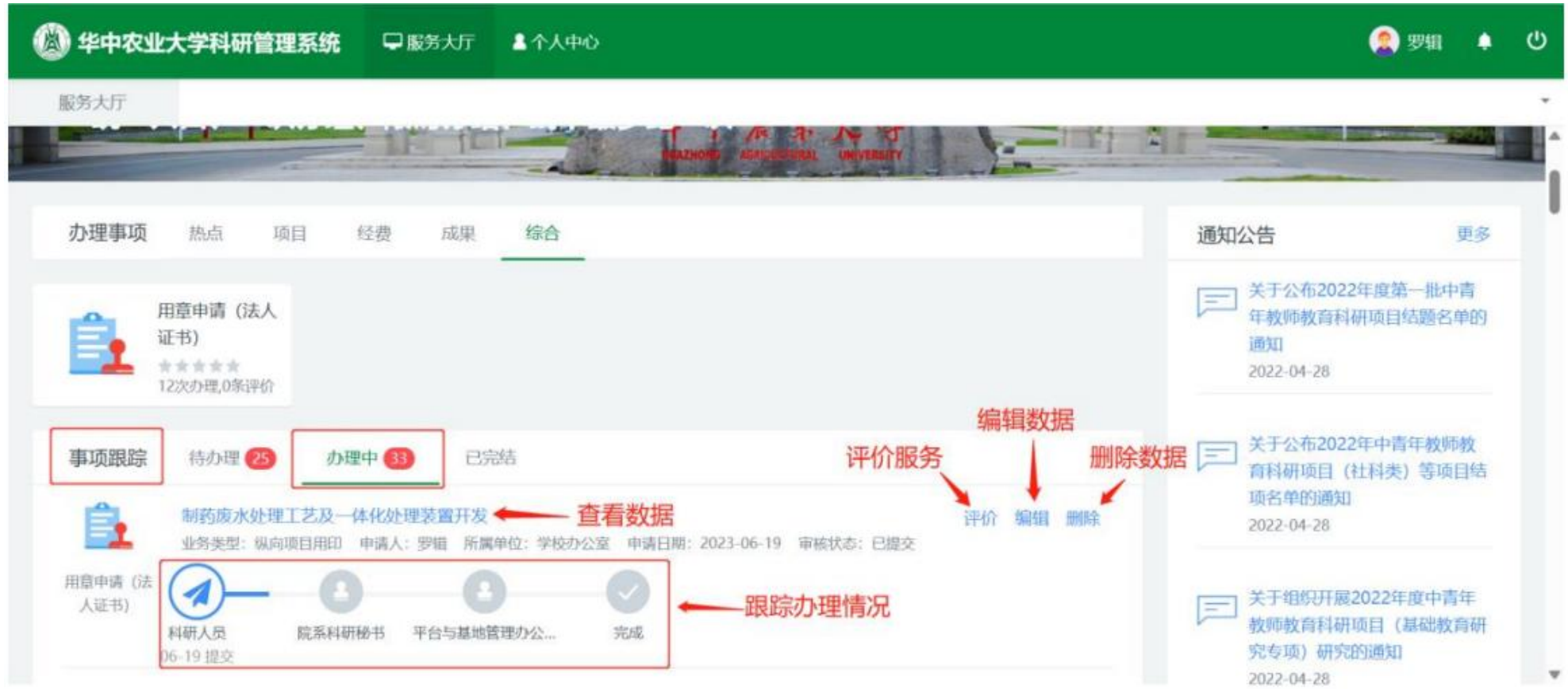